#### **11号館428/ 603/606/609/612/615/618/621/624/625/628**

# **AV System User Manual**

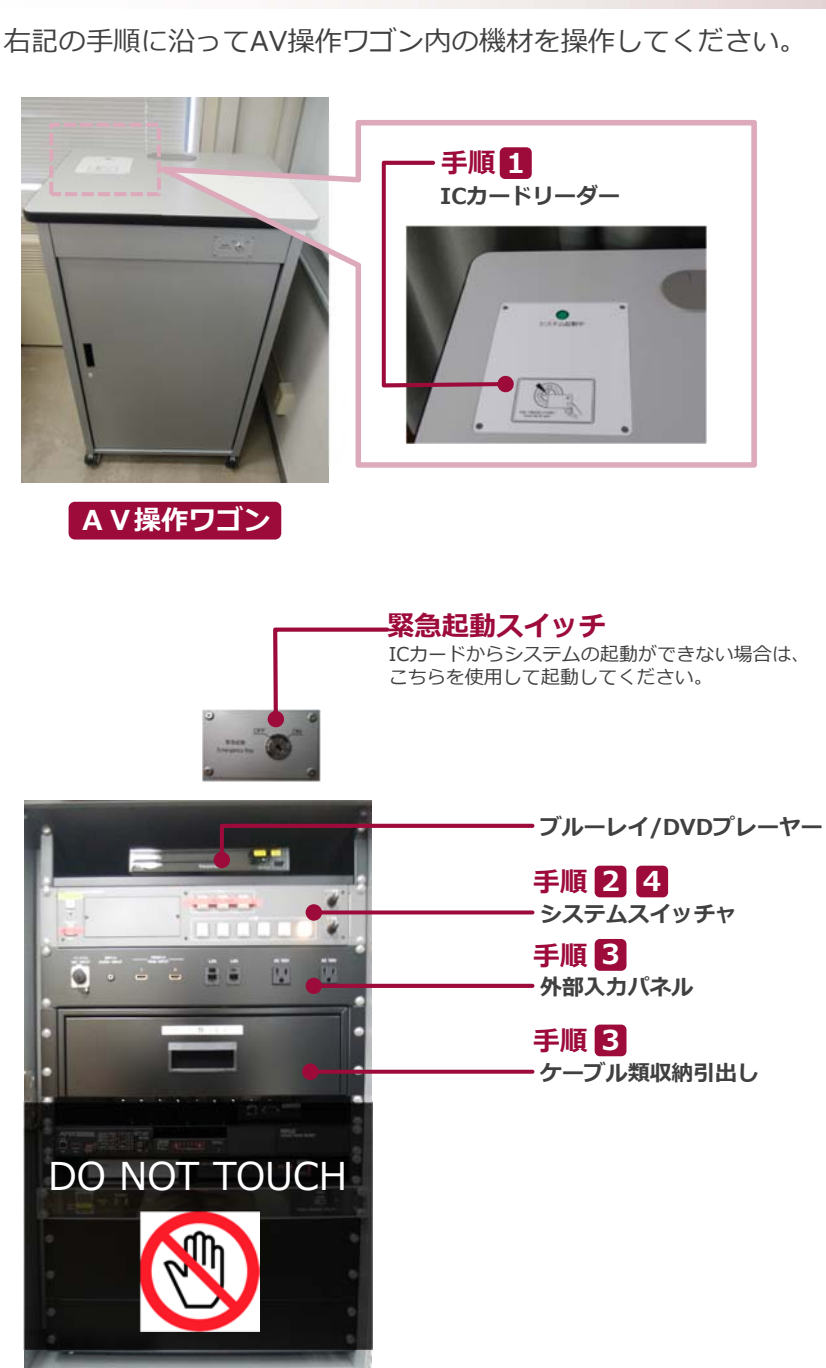

**AV操作ワゴン 内部**

**1 システムを起動しますICカードリーダー** に ICカードをかざしてください。 **ICカードリーダー** $O$ 区 **システム起動 / 扉の鍵が解錠 …**

#### **2 AV機器を使用する**

**IC**カード

ワゴンの扉を開け、 **システムスイッチャ** を操作してください。

**① 出⼒映像の選択 ② マイク⾳量調節 ③ AV⾳量調節 ④ システム終了 ※⻑押し**

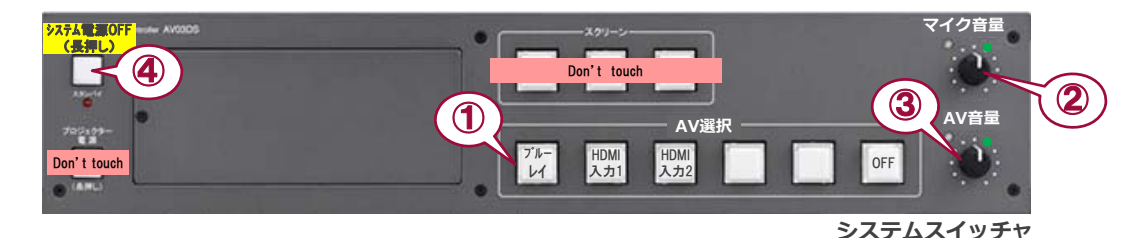

## **3 持込機器の接続**

■持込HDMI機器や持込PCは、HDMI入力(外部入力パネル) に接続してください。 持込PCをご利⽤の場合は、出⼒設定を【外部】に切り替えてください。接続ケーブルは、引出しに収納されています。

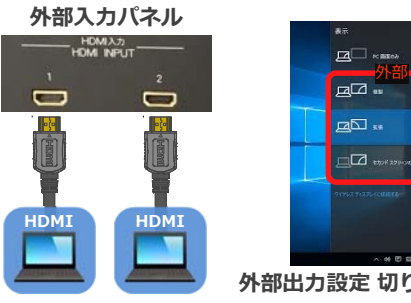

#### **切り替え画⾯の出し⽅**

**持込**

《Windows10 の場合》 **『Windowsキー』+『P』**』 *2* 十 P<sub>t</sub>

●複製: PCとディスプレイに同じ画面を表示します。 ●拡張: P C とディスプレイをデュアルディスプレイの様に使用します。 ●セカンドスクリーンのみ:ディスプレイのみに表示されます。

**外部⼊⼒パネル**

**外部出⼒設定 切り替え画⾯**

持込有線マイクは、**マイク入カ** に接続してください。 **有線マイク**持込携帯音楽プレーヤーは、**音声入力** に接続してください。

### **4 システムを終了する**

**システムスイッチャ** の **システム電源OFF ボタン( ④ )** を⻑押しし、**ワゴンの扉を閉めてください**。 ※緊急起動スイッチを使用した際は 40ボタンを使用せず、緊急起動スイッチをOFFにしてから 扉を閉めてください。

**持込 携帯⾳楽プレーヤ**